# Visma Easycruit release notes

April 2024

## Add completed vacancies to start page (live)

## Purpose and scope

Complete the vacancy dashboard on the startpage by adding a tab for completed vacancies.

### Description

When logging in to EasyCruit, you'll immediately see the new tab 'Completed' next to 'New and active' and 'Expired'. When opening the tab you'll see a list of your completed vacancies. From this overview you can also restore the vacancy (if you have the appropriate access rights).

#### Workflow

1. Click on the tab 'Completed'.

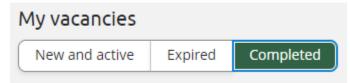

2. Open the vacancy menu by clicking on the three dots. From here you can choose to restore the vacancy.

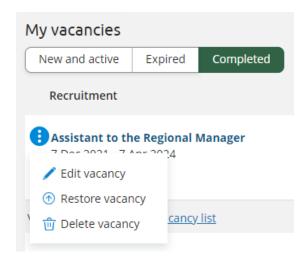

## Timezone option in interview booking (live)

#### Purpose and scope

To avoid confusion for the candidate about the exact time that the interview takes place, we've added a timezone option in our interview booking templates.

#### Description

When you book an interview we'll determine the time zone (and the date format) based on the application language. On top of this you can use the new merge field for time zone ('Time zone' under header 'Interview' in the email template), so the candidate will be completely sure about the exact date and time that the interview takes place.

## Sender name editable in interview booking (live)

#### Purpose and scope

Sender name is taken from the user in interview booking. Based on customer feedback we've added the option to change the sender name.

## Description

If you're in one of the interview booking templates in email template management or when you're in the interview booking workflow, you can add a custom sender name in the sender

field. Sender name can be customized by using the following format: "HR Recruitment" < <a href="mailto:dunder.mifflin@easycruit.com">dunder.mifflin@easycruit.com</a>>

If you don't customize the sender name, the user name will be taken as the sender name (same as before).

### Vacancy link in publication email templates (live)

### Purpose and scope

We've added a merge field for the vacancy advertisement link to the publication email templates 'Start publication email' and 'Stop publication email'.

### Description

The publication email templates 'Start publication email' and 'Stop publication email' previously only had the option to display all the vacancy information in the email itself. With the new mergefield {advertisement-link} you can now in addition show a direct link to the vacancy advertisement.

## **Update calendar through ICS file (live)**

#### Purpose and scope

Update the calendar event when editing an interview invitation instead of creating another event.

## Description

Previously when you would edit an interview invitation, the system would create a new ICS file and this would be added to your email calendar as a new event while the previous event would also still exist in your calendar. This caused extra manual work, because you would have to remove the old event from your calendar. We've now improved the edit feature and will update your ICS file instead of creating a new ICS file. This will update your calendar event instead of creating another event.

General note: as you might have noticed in the new interview booking templates, we've put a limit on the size of your emails. We've forgotten to mention this when writing the new interview booking release notes. The reason why we're limiting the size of these emails is that emails with big attachments damage our email sending reputation, which can result in some email providers treating our emails as spam. If you want to send a big attachment, we advise you to use a file storage service e.g. Google drive and share a link instead of attaching it to the email itself.